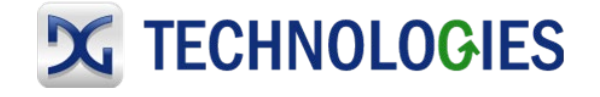

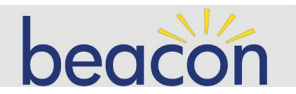

# BEACON PC Connection and Networking Quick Start Guide

rev December 2015

#### **Purpose**

This quick start guide will walk you through the steps to make the initial connection to the Beacon. The initial connection will be made via a wired Ethernet connection.

#### **First Steps**

First, connect an Ethernet cable from the Ethernet jack on the Beacon to the Ethernet jack on your PC. You can use either a null Ethernet cable (also known as a crossover cable) or a straight through cable. The Beacon Ethernet port will automatically sense the cable configuration and make the right connections. Make sure your PC is booted and not connected to any other network.

Second, plug in the supplied wall mount power supply and connect it to the DC input jack of the Beacon. The Beacon is set from the factory to automatically power on when DC power is applied. (Note that the Beacon can also be powered via the vehicle network cable. You can find more about this in the Beacon User Manual). The Beacon will now boot up. This process takes approximately 40 seconds.

Your PC's wired network adapter should be set to obtain an IP address from a DHCP server. If this is the case then the Beacon will act as a DHCP server and give an IP address to your PC. The default IP address for a Beacon is 192.168.1.1, so the address that should be typed into a Web browser on a PC connected to a Beacon with default networking settings is [http://192.168.1.1.](http://192.168.1.1/)

Note: If the default IP address doesn't work, obtain the tool known as scan.exe, or use Hercules. Either of these *will use ZeroConf networking to find the IP address of your "lost" Beacon.*

Once you are connected, you will see the main page of the Beacon's internal web pages. When on the main menu page, across the top you will see several tabs for different pages. Click the Configuration tab.

1

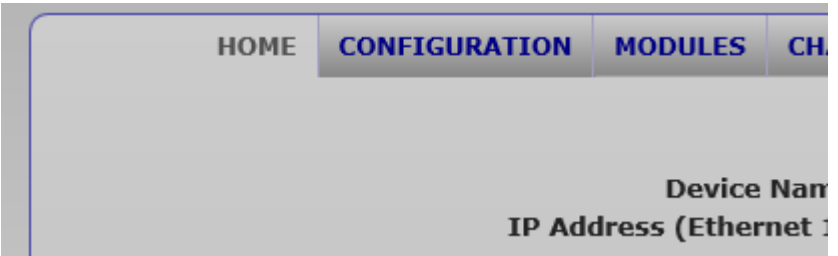

You will be prompted to input a username and password.

The default Username is sysadmin The default Password is dgbeacon

When entering the Beacon configuration page, click the Zeroconf tab.

#### **Zeroconf tab**

In the Zeroconf section you can set a 'Friendly Name' for the Beacon you are using, such as 'Bob's Beacon'. This will help you to identify a particular Beacon when there is more than one unit on a common network.

### **Network tab**

The options available for networking a Beacon are as follows:

## DHCP Client on your local area network

If you will be utilizing wired Ethernet to connect the Beacon to a LAN (local area network) which has an existing DHCP server on it, via a router, hub, or some other method, set the Beacon for Automatic network operation:

- 1. Ensure the Automatic radio button is selected
- 2. Click Submit Changes
- 3. Connect the Beacon to the network port using an Ethernet cable
- 4. Power cycle the Beacon

The Beacon will take an IP address from your network's DHCP server. Note that you will need a Zeroconf utility (like the Locator.exe utility) to locate the Beacon and find out what IP address it has been assigned by the network's DHCP server.

2

# DHCP Server

If you will be utilizing wired Ethernet to connect the Beacon directly to your PC and want the Beacon to act as a DHCP server (this is the default condition from the factory):

- 1. Ensure the Server radio button is selected
- 2. Click Submit Changes
- 3. Connect the Beacon to the PC's network port using an Ethernet cable
- 4. Power cycle the Beacon

The Beacon will take the IP address that was set at the bottom of the screen in the static IP address section. Note that the 'Manual' radio button must be selected in order to change the static IP address. Your PC will be assigned a compatible IP address.

### Note in the case of wired Ethernet connection to the building LAN in Server mode:

If the Beacon is set as a DHCP server and is connected to the building LAN via wired Ethernet *before* being powered up, it will safely detect that there is already a DHCP server on the network, and it will revert to acting as a DHCP client. It will take a DHCP address from your LAN's DHCP server.

However, if the Beacon is set as a DHCP server and is connected to the building LAN via wired Ethernet *after* being powered up and assuming the role of a DHCP server, then it will conflict with the DHCP server on the building network. If you intend to connect the Beacon to your building LAN via wired Ethernet while set as a Server, insure that you do not power up the Beacon before connection to the building LAN.

# Static IP Address

If you will be utilizing wired Ethernet to connect the Beacon directly to your PC or building network and want the Beacon to have a static IP address:

- 1. Ensure the Manual radio button is selected
- 2. Set the desired static IP address and net mask in the Static Configuration Parameters section at the bottom of the page
- 3. Click Submit Changes
- 4. Connect the Beacon to the PC's network port using an Ethernet cable
- 5. Power cycle the Beacon

More information about the Beacon and the various onboard utilities can be found in the Beacon User's Manual, on the CD delivered with the Beacon, or online at [WWW.DGTECH.COM](http://www.dgtech.com/)

3